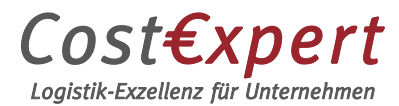

## **Anleitung zur Online-Schulung**

Webbasierte 6-Stunden-Schulung für Personen mit Zugang zu identifizierbarer Luftfracht oder Luftpost (gemäß Kapitel 11.2.3.9 der Durchführungsverordnung (EU) 2015/1998).

## **Vorgehensweise:**

1) Melden Sie sich über diesen [Link](https://neos-shop.com/de/myaccount/register?partner=CostExpert) für das Kundencenter unseres Schulungspartners "STI Security Training International GmbH" an.

Bitte beachten Sie dabei, dass Sie sich pro Firma nur ein Firmenkonto im Kundencenter einrichten können. Das bedeutet, eine Person in Ihrem Unternehmen stellt sich als Hauptverantwortlicher für die Buchung und Verwaltung der Schulungen zur Verfügung. Möchten sich andere Personen in Ihrer Firma zu einer Schulung anmelden, erfolgt das über den Hauptverantwortlichen.

Haben Sie bereits einen Zugang, nutzen Sie den Button "Login/Register" oben rechts.

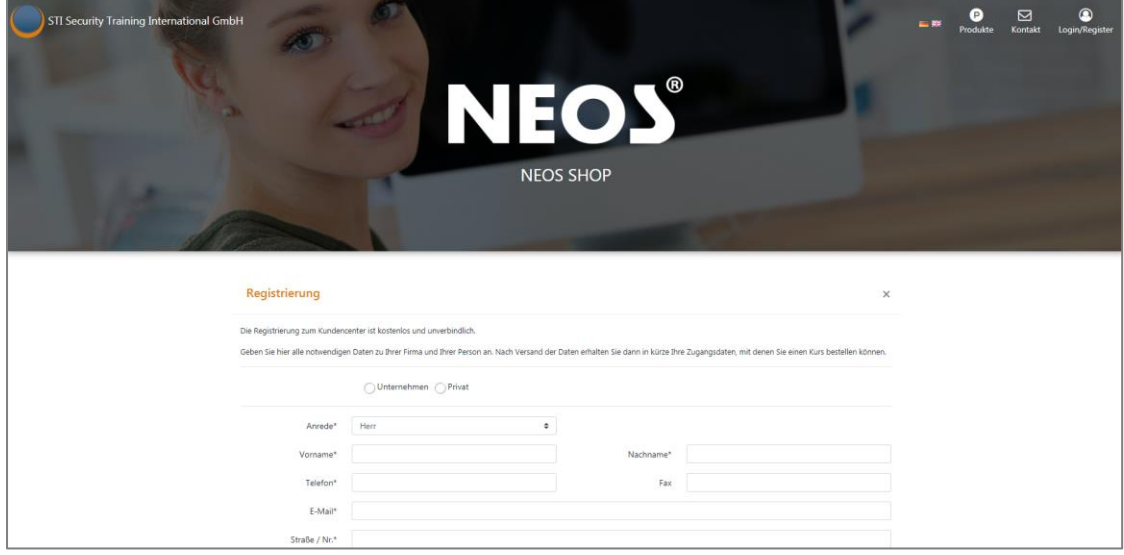

2) Sie erhalten anschließend die Zugangsdaten für das Kundencenter von unserem Partner STI.

3) Melden Sie sich im Kundencenter an. Unter "Ich möchte Zugänge für eine Online-Schulung erwerben" können Sie einen oder mehrere Kurse buchen.

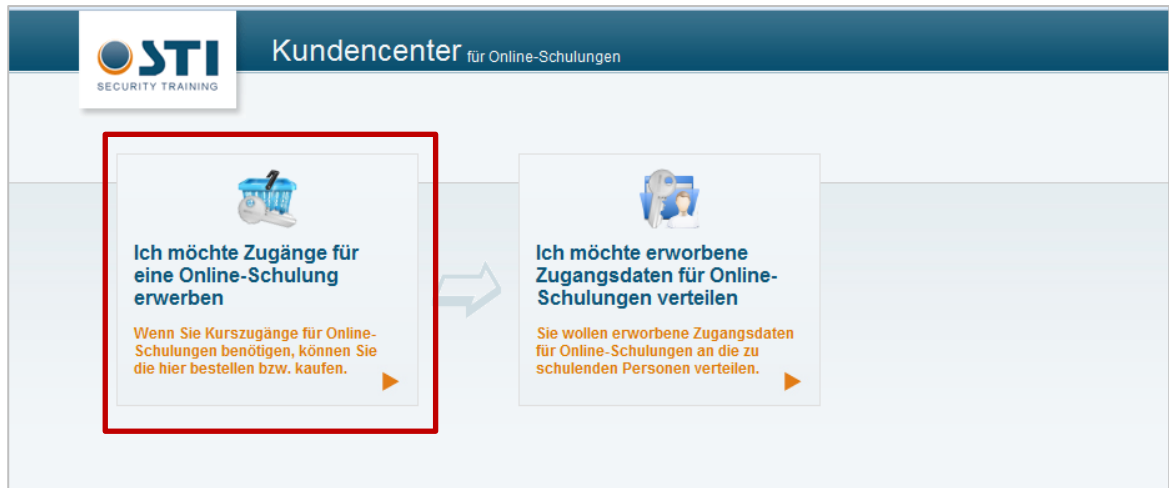

Wählen Sie die erste Schulung der Liste "Air Cargo Security", wenn Sie eine 7-Stunden-Schulung nach Kap. 11.2.3.9 der DVO (EU) 2015/1998 benötigen. Genügt Ihnen eine Schulung des Sicherheitsbewusstseins nach Kap. 11.2.7 (3-Stunden-Schulung)? Dann ist die "Security Awareness"-Schulung (3.Punkt) die Richtige für Sie. Geben Sie unten jeweils noch an, wie viele Zugänge Sie benötigen.

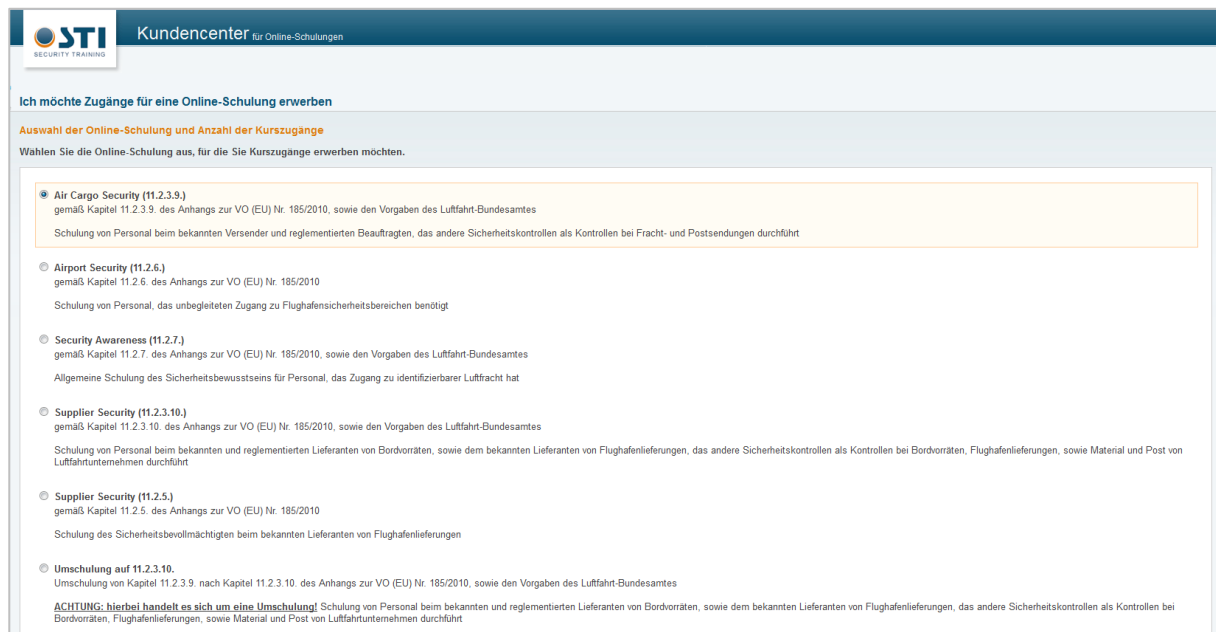

4) Per Email erhalten Sie im Anschluss Ihre Rechnung. Sobald Sie die Rechnung bezahlt haben erhalten Sie eine Nachricht von STI, dass die gebuchten Schulungen freigeschalten wurden.

5) Nun können Sie sich im Kundencenter anmelden und die Schulungen Ihren Mitarbeitern zuweisen. Klicken Sie auf "Ich möchte erworbene Zugangsdaten für Online-Schulungen verteilen".

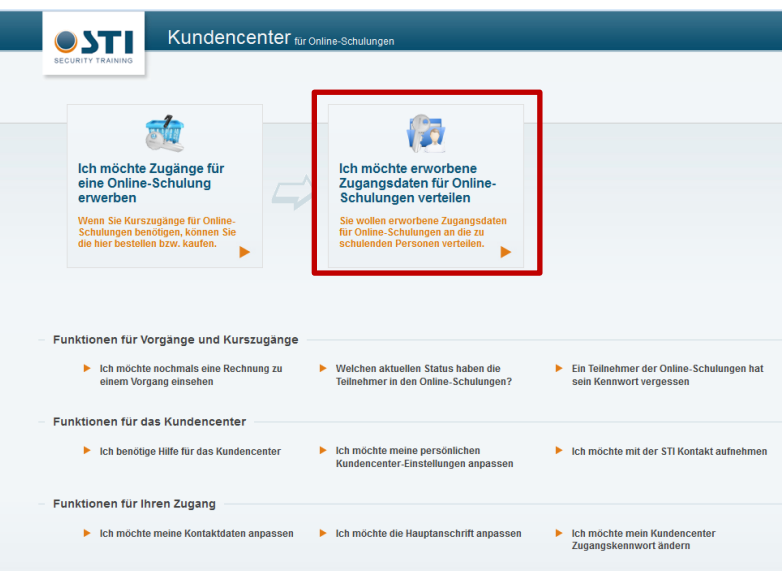

6) Sie haben **4 Möglichkeiten**, um das zu tun:

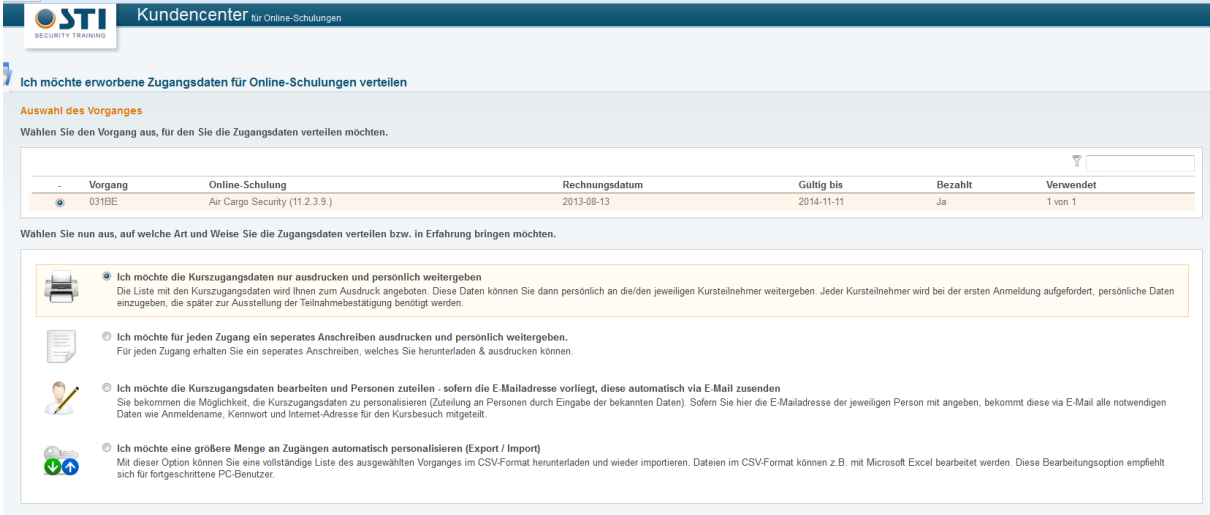

- a. Sie drucken die Liste und geben die Zugangsdaten persönlich weiter. Ihre Teilnehmer ergänzen dann beim ersten Login selbst ihre persönlichen Daten.
- b. Sie drucken jeden Zugang in einem separaten Anschreiben aus und geben es persönlich weiter

c. Sie geben die Zugangsdaten per Email weiter: Dazu geben Sie die persönlichen Daten Ihrer Teilnehmer ein. Sobald Sie auf "Daten speichern" klicken, erhält Ihr Mitarbeiter die Zugangsdaten per Mail. Diese Methode wird am meisten genutzt.

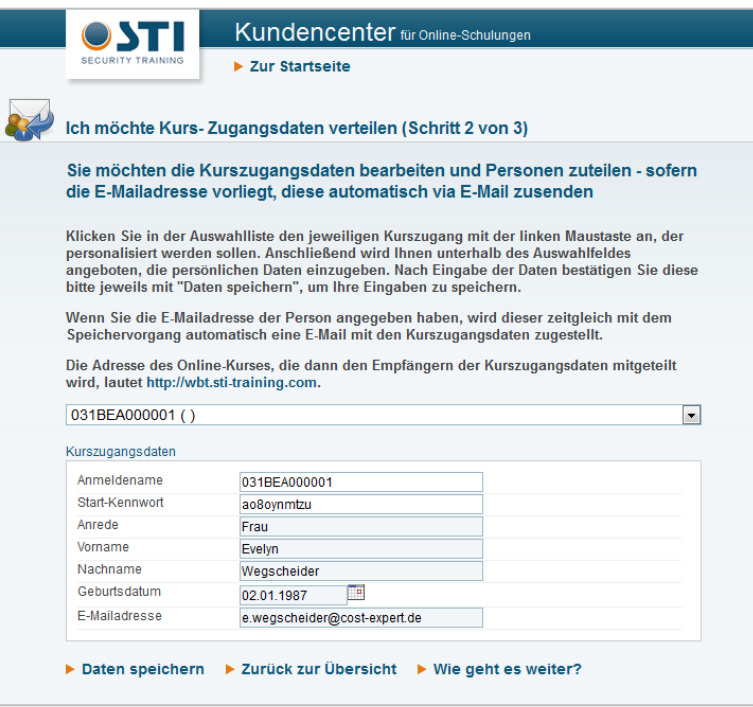

- d. Bei großen Mengen an Zugängen können Sie die Zugänge über einen CSV-Export und -Import zuweisen.
- 7) Der jeweilige Teilnehmer erhält seine persönlichen Zugangsdaten zur Schulung und führt die Schulung durch. Sie (als Hauptverantwortlicher) erhalten die vorläufige Teilnehmer-Bescheinigung per Mail und das Original der Bescheinigung im Anschluss per Post zugestellt.

## **Zu beachten:**

- Die Online-Schulung muss nach Login **nicht an einem Stück** durchgeführt werden. Sie können die Schulung unterbrechen und später an der gleichen Stelle fortsetzen.
- Ihre Zugangsdaten zur Schulung sind **180 Tage ab Freischaltung** verfügbar. In diesem Zeitraum müssen Sie die Schulung abschließen.
- Die Schulung können Sie Montag bis Sonntag, 24 Stunden täglich, durchführen.
- Der "Vor" und "Zurück" Button des Browsers darf nicht benutzt werden. Navigation erfolgt durch die im Programm bestehenden "Weiter" und "Zurück" Buttons unten.
- Bevor Sie die Schulung durchführen, haben Sie die Möglichkeit noch eine **Anleitung zur**

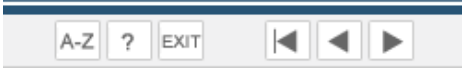

**Schulung** durchzulesen.

- Die Schulung besteht aus mehreren Kapiteln. Am Ende jedes Kapitels werden Ihnen 1-2 Übungsfragen gestellt. Diese sollen Sie auf die Prüfung am Ende der Schulung vorbereiten.
- Die Schulung wird mit einem **Test über 20 Fragen** abgeschlossen. Sie bestehen die Schulung, wenn Sie mindestens 16 Fragen davon richtig beantworten. Sollten Sie nicht bestehen, können Sie die Schulung bis zu 2 Mal wiederholen.
- Eine **vorläufige Teilnahmebestätigung** erhalten Sie (als Hauptverantwortlicher) im Anschluss an die bestandene Prüfung. Das Original erhalten Sie per Post.
- Sie benötigen eine **stabile Internetverbindung**. Wenn Sie trotzdem Probleme mit dem System haben und die Schulungsoberfläche nicht mehr funktioniert, setzen Sie uns in Kenntnis davon.

## **Ihr Ansprechpartner bei Fragen:**

Frau Anna Günther Tel.: 0731-17681 23 Email: [seminarorganisation@cost-expert.de](mailto:seminarorganisation@cost-expert.de?subject=Online-Schulung)